# **ФЕДЕРАЛЬНОЕ ГОСУДАРСТВЕННОЕ БЮДЖЕТНОЕ ОБРАЗОВАТЕЛЬНОЕ УЧРЕЖДЕНИЕ ВЫСШЕГО ОБРАЗОВАНИЯ «САНКТ-ПЕТЕРБУРГСКИЙ ГОСУДАРСТВЕННЫЙ УНИВЕРСИТЕТ ТЕЛЕКОММУНИКАЦИЙ ИМ. ПРОФ. М. А. БОНЧ-БРУЕВИЧА»**

**Кафедра Конструирования и производства радиоэлектронных средств\_**

**Утверждаю Заведующий кафедрой к.т.н., доцент**

**«\_\_\_\_» \_\_\_\_\_\_\_\_\_\_\_ 201 года**

## **ЛЕКЦИЯ**

**по дисциплине «САПР технологических процессов производства электронных средств»**

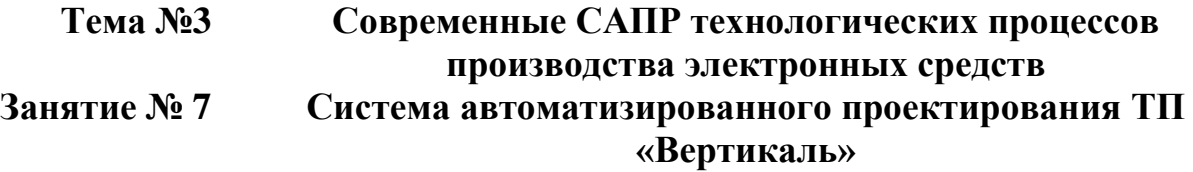

**Обсуждена на заседании кафедры Протокол № \_\_\_ от «\_\_\_\_» \_\_\_\_\_\_\_\_\_\_ 201 года**

**Санкт-Петербург 2018**

# **I. Учебные цели**

- 1. Изучить назначение основные особенности и функциональные возможности системы автоматизированного проектирования Вертикаль.
- 2. Ознакомить студентов с особенностями работы в системе.

## **II. Воспитательные цели**

- 1. Воспитание чувства ответственности за качественное освоение изучаемой дисциплины.
- 2. Поднять творческую составляющую обучения.

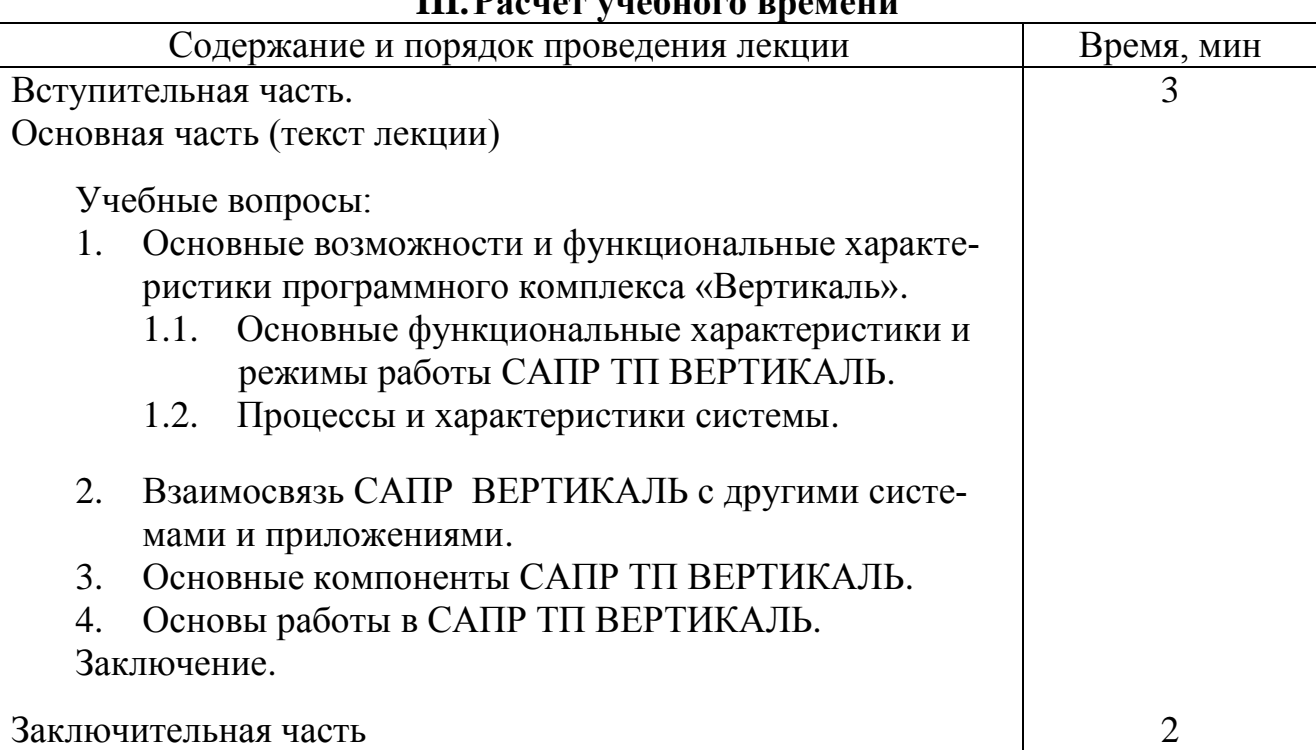

## **III.Расчет учебного времени**

# **IV. Литература**

- 1. Вертикаль-Технология, Том 1. Руководство пользователя. АСКОН. 2009.
- 2. Высогорец, Я.В. САПР ТП «Вертикаль»: учебное пособие для самостоятельной работы/ – Челябинск: Изд-во ЮУрГУ, 2012.
- 3. Азбука ВЕРТИКАЛЬ. Система автоматизированного проектирования технологических процессов. http://kompas.ru/source/info\_materials/vertical\_2014/azbuka\_vertical\_2014.pdf.

## **V. Учебно-материальное обеспечение**

# **Наглядные пособия (схемы):**

- 1. Наглядные пособия: Слайды.
- 2. ТСО: ПЭВМ, мультимедиа-проектор

## **VI. Текст лекции**

### **Введение**

Одними из первых отечественных САПР ТП являются «Компас-АВТО-ПРОЕКТ» фирмы «Аскон» и «ТехноПРО» фирмы «Топ Системы». Однако оба этих продукта обладали рядом существенных недостатков, вследствие чего были отвергнуты отечественным машиностроением.

На смену им пришли программные продукты «Вертикаль» (Аскон), который в настоящее время является одним из лидеров (а по сути — лидером) отечественных САПР ТП/CAM продуктов, Спрут-ТП, T-FLEX ЧПУ, T-FLEX NC Tracer и некоторые другие.

На рынке фирма позиционируется, как разработчик систем комплексной автоматизации технической подготовки производства, включающей автоматизацию проектно-конструкторских работ (системы КОМПАС-График, КОМПАС-3D, «Электронный Справочник конструктора») и технологического проектирования (система ВЕРТИКАЛЬ). Технический документооборот и управление информацией об изделиях автоматизируются использованием системы ЛОЦМАН:PLM.

Система автоматизации технологической подготовки производства ВЕРТИКАЛЬ – это программный комплекс автоматизации ТПП, предназначенный для решения следующих задач:

− проектирования ТП;

− расчета количества материалов для производства изделия;

− расчета режимов обработки;

− расчета затрат труда;

− формирования комплекта технологической документации.

ЛОЦМАН: PLM – это система управления инженерными данными и жизненным циклом изделия. Она является центральным компонентом единого информационного пространства и обеспечивает:

− управление информацией о структуре, вариантах конфигурации изделий и входимости компонентов в различные изделия;

− хранение технической документации на изделие;

− управление процессом разработки изделия.

Более подробно о системе ЛОЦМАН: PLM будет рассказано на следующей лекции.

## **1. Основные возможности и функциональные характеристики программного комплекса «Вертикаль»**

Система САПР ТП ВЕРТИКАЛЬ работает и использует данные в едином информационном пространстве, удобно и быстро формирует технологические процессы, увеличивая скорость их разработки.

САПР ТП ВЕРТИКАЛЬ позволяет:

• проектировать технологические процессы в автоматизированном режиме;

• рассчитывать материальные и трудовые затраты производства;

• формировать все необходимые комплекты технологической документации, используемые на предприятии;

• организовать и развивать технологические базы данных предприятия;

• передавать данные в различные системы планирования и управления (классов PDM/MRP/ERP), а также организовывать совместную работу с модулями и приложениями, разработанными на предприятии.

Максимально автоматизировать процесс разработки технологических процессов возможно только посредством связи конструкторских и технологических данных. Автоматический перенос данных из чертежа, трехмерной модели, а также данных о детали (сборке), данных по материалу и заготовке позволит на начальном этапе разработки ТП сразу же использовать эти данные — без дополнительного назначения и поиска их в справочниках.

# **1.1. Основные функциональные характеристики и режимы работы САПР ТП ВЕРТИКАЛЬ**

В системе выделены следующие виды процессов. *Комплексный ТП* (с использованием баз данных для различных производств: механообработка, штамповка, сварка, резка, гальваника, покрытия, термообработка, литье металлов, сборка), *ТП на сборочные единицы*. Учитываются особенности структуры ТП и данных для каждого вида производства. Реализована возможность добавления новых видов ТП и переделов средствами администрирования.

# *В САПР ТП ВЕРТИКАЛЬ реализованы следующие основные методы проектирования ТП:*

- проектирование на основе техпроцесса-аналога;
- проектирование с использованием библиотеки часто повторяемых технологических решений;
- проектирование с применением библиотеки конструкторско-

4

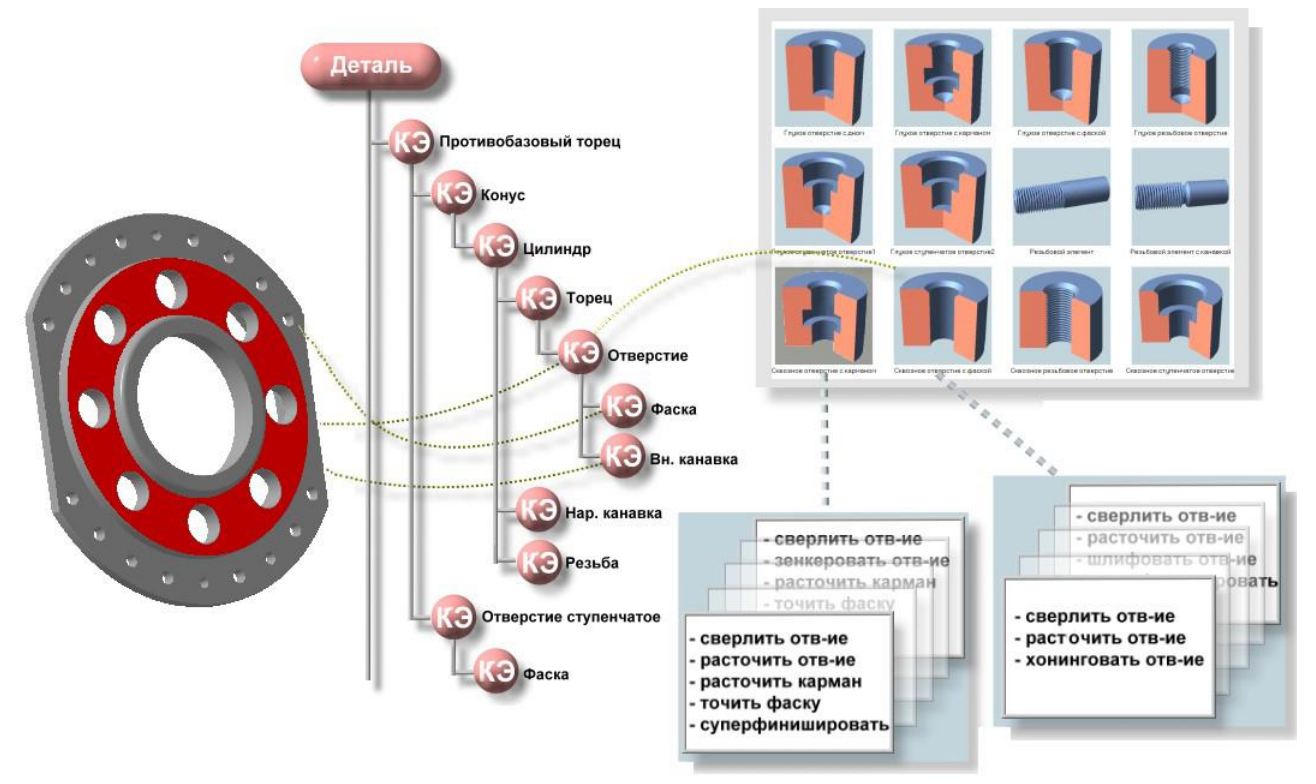

Рис. 1. Связь Библиотеки КТЭ с типовыми планами обработки.

(обеспечивает объектную модель технологии, содержащую конструкторские и технологические данные).

- автоматическое формирование фрагментов ТП на основе типовых планов обработки КТЭ;
- заимствование технологических решений из ранее разработанных технологий;
- диалоговый режим проектирования с использованием баз данных системы. *Режимы формирования текстов переходов:*
- ручное написание текста с использованием динамического словаря и переменных модели ТП (с применением спецзнаков и спецсимволов);
- автоматическое формирование текстов переходов по алгоритмам выбранного плана обработки;
- автоматическое формирование текстов переходов по нормируемой операции ТП;
- формирование стандартизованных переходов (по ЕСТД или СТП) с помощью справочников;
- копирование готовых переходов из библиотеки пользователя или из других ТП.

# *Автоматизация выбора средств технологического оснащения:*

• автоматический подбор инструмента и оснастки по параметрам, заданным для выбранного типового плана обработки КТЭ;

• выбор из справочников с учетом возможных связей инструмента с оборудованием и других заданных ограничений на выборку.

Данная система обеспечивает автоматический перенос данных из чертежа, трехмерной модели, а также данных о детали (сборке), данных по материалу и заготовке. Схема взаимодействия показана на рис 2.

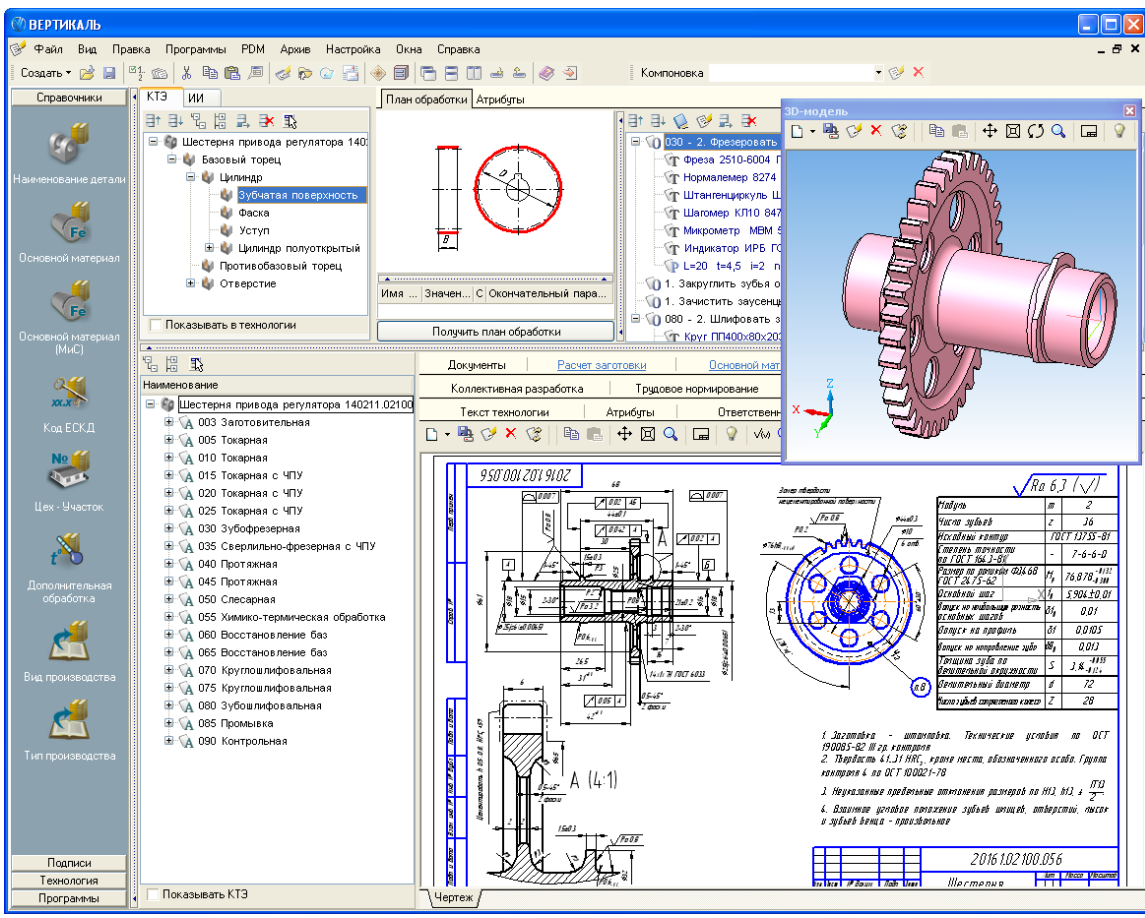

Рис. 2. Интерфейс САПР ТП ВЕРТИКАЛЬ.

# *Режимы работы с конструкторской документацией/ эскизами:*

• интеграция с КОМПАС 3D: работа с 3D моделью и чертежом КОМПАС непосредственно в окне ВЕРТИКАЛИ (применение технологии ActiveХ), автоматический перенос данных из чертежа (и 3D модели) в текст ТП;

• работа с графическими файлами любых САD систем;

• работа с растровыми изображениями; подключение графических моделей к элементам ТП и подключение произвольного количества эскизов к каждому элементу «Операция»;

• обеспечение визуальной настраиваемой связи графических данных (конструкторской информации) со структурными элементами ТП (технологической информацией): просмотр и редактирование планов обработки поверхностей КТЭ в привязке к элементам 3D модели. Навигация в тексте ТП по 3D модели и (или) по чертежу.

#### $1.2.$ Процессы и характеристики системы

## Процессы выпуска технологической документации

Электронные формы технологических карт (файлы формата Microsoft Excel) и распределение информации по картам соответствуют ГОСТам.

Создание новых и редактирование имеющихся форм бланков технологической документации обеспечивается средствами администрирования без привлечения программистов (за исключением сложных требований СТП к распределению информации). Эскизы могут размещаться на картах различного формата с автоматическим масштабированием по размеру поля, выделенного в карте для эскиза. При формировании комплекта карт производится сквозная нумерация страниц с выводом их общего количества на титульном листе.

## Характеристики базы данных

Поддерживает работу с СУБД: FireBird, MS SQL Server, Oracle.

Администрирование БД обеспечивается как средствами СУБД, так и специальной подсистемой (поставляется в дистрибутиве ВЕРТИКАЛИ). Базы данных представлены как единый источник информации для группы приложений.

Средствами администрирования можно модифицировать структуру массивов, создавать и подключать новые БД. Объектно-ориентированный подход к работе с данными дает возможность быстро настроить собственную (оригинальную) БД предприятия на работу в системе ВЕРТИКАЛЬ без процедур ручного переноса данных.

БД (для различных видов производств) наполнены данными, соответствующими ГОСТам и ОСТам, табличные данные сопровождаются графическими изображениями.

Применение САПР ТП ВЕРТИКАЛЬ позволяет повысить эффективность методов проектирования ТП на основе КЭТ и значительно упростить процедуры навигации по тексту техпроцесса и поиска требуемых данных ТП. Кроме того, система позволяет сократить количество ошибок на этапе ТПП и обеспечить наглядность технологической документации, увеличив при этом скорость принятия решения и степень автоматизации работы технолога.

## **2. Взаимосвязь САПР ВЕРТИКАЛЬ с другими системами и приложениями**

Рассмотрим упрощенную схему взаимодействия компонентов комплекса систем компании АСКОН для автоматизации технологической подготовки производства (см. рис. 3), показывающую, как происходит движение данных.

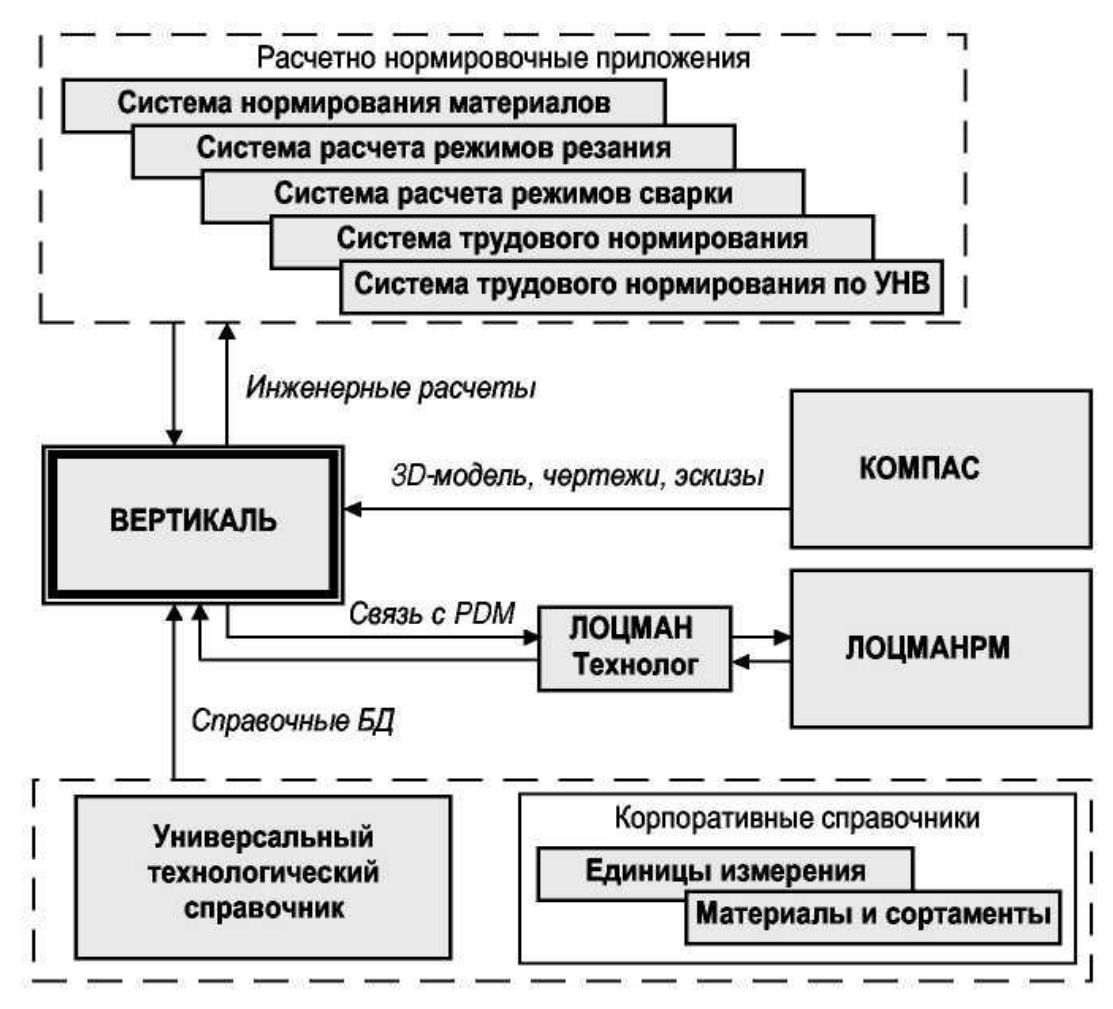

Рис. 3. Взаимосвязь ВЕРТИКАЛЬ с другими системами и приложениями.

ВЕРТИКАЛЬ получает конструкторскую информацию об изделиях (трехмерные модели, чертежи) из системы трехмерного твердотельного моделирования КОМПАС-3D. Кроме того, в КОМПАС-3D разрабатываются операционные эскизы и другие графические документы.

Модуль ЛОЦМАН-Технолог обеспечивает связь САПР ТП ВЕРТИКАЛЬ с ЛОЦМАН:PLM, системой управления данными об изделии. Таким образом организуется централизованное хранение технологических процессов. С помощью модуля формирования отчетов (входящего в состав системы ЛОЦМАН:PLM) можно получить сводные отчеты и ведомости. В отсутствие этих компонентов разработанные технологические процессы хранятся локально, например на рабочем месте технолога или в структурированном электронном архиве системы ВЕРТИКАЛЬ.

При разработке техпроцесса технологу постоянно требуется различная справочная информация — данные о материалах, оборудовании, инструменте и т.п. Ее предоставляют «Универсальный технологический справочник» и «Корпоративный справочник "Материалы и сортаменты"». «Универсальный технологический справочник» можно использовать во всех системах, входящих в комплекс; он предоставляет единую технологическую справочную информацию для всех служб предприятия.

Разнообразные прикладные модули позволяют производить расчет трудовых и материальных затрат. Все приложения получают технологические данные из системы ВЕРТИКАЛЬ, а справочные данные — из «Универсального технологического справочника» и корпоративных справочников.

Основными поставщиками справочных данных являются корпоративные справочники (Единицы измерения, Материалы и сортаменты) и Универсальный технологический справочник (УТС). Формирование и ведение пользовательских баз данных для УТС реализуется в специальном модуле администрирования.

Автоматизация расчетов выполняемых в процессе проектирования ТП осуществляется специальными приложениями к ВЕРТИКАЛЬ - «Система расчета режимов резания», «Система расчета режимов сварки», «Система трудового нормирования» и др.

ВЕРТИКАЛЬ — система, имеющая все необходимые инструменты для интеграции в единое информационное пространство предприятия. Наличие различных баз данных технологического назначения: оборудования, технологических операций и переходов, профессий; иллюстрированный классификатор режущего, вспомогательного инструмента и других средств технологического оснащения; возможность формирования необходимого комплекта технологической документации, выполненной по требованиям ГОСТа, позволяют успешно использовать данное ПО в процессе проектирования.

В САПР ТП ВЕРТИКАЛЬ реализована объектная модель технологии БД, благодаря чему возможна интеграция с любыми PDM/ERP/CAD/CAM-системами. Система способна работать с такими СУБД, как FireBird, MS SQL и Oracle. CAIIP ТП ВЕРТИКАЛЬ имеет многоканальный настраиваемый интерфейс с плавающими панелями и поддержкой функции drap-and-drop<sup>1</sup>. За счет объектной модели технологических данных в системе реализована возможность отображать дерево кон-

<sup>&</sup>lt;sup>1</sup> Drag-and-drop (в переводе с английского означает буквально тащи-и-бросай; Бери-и-Брось) — способ оперирования элементами интерфейса в интерфейсах пользователя (как графическим, так и текстовым, где элементы GUI реализованы при помощи псевдографики) при помощи манипулятора «мышь» или сенсорного экрана.

структивных элементов и технического процесса, а также выполнять навигацию по 3D-модели (рис. 4).

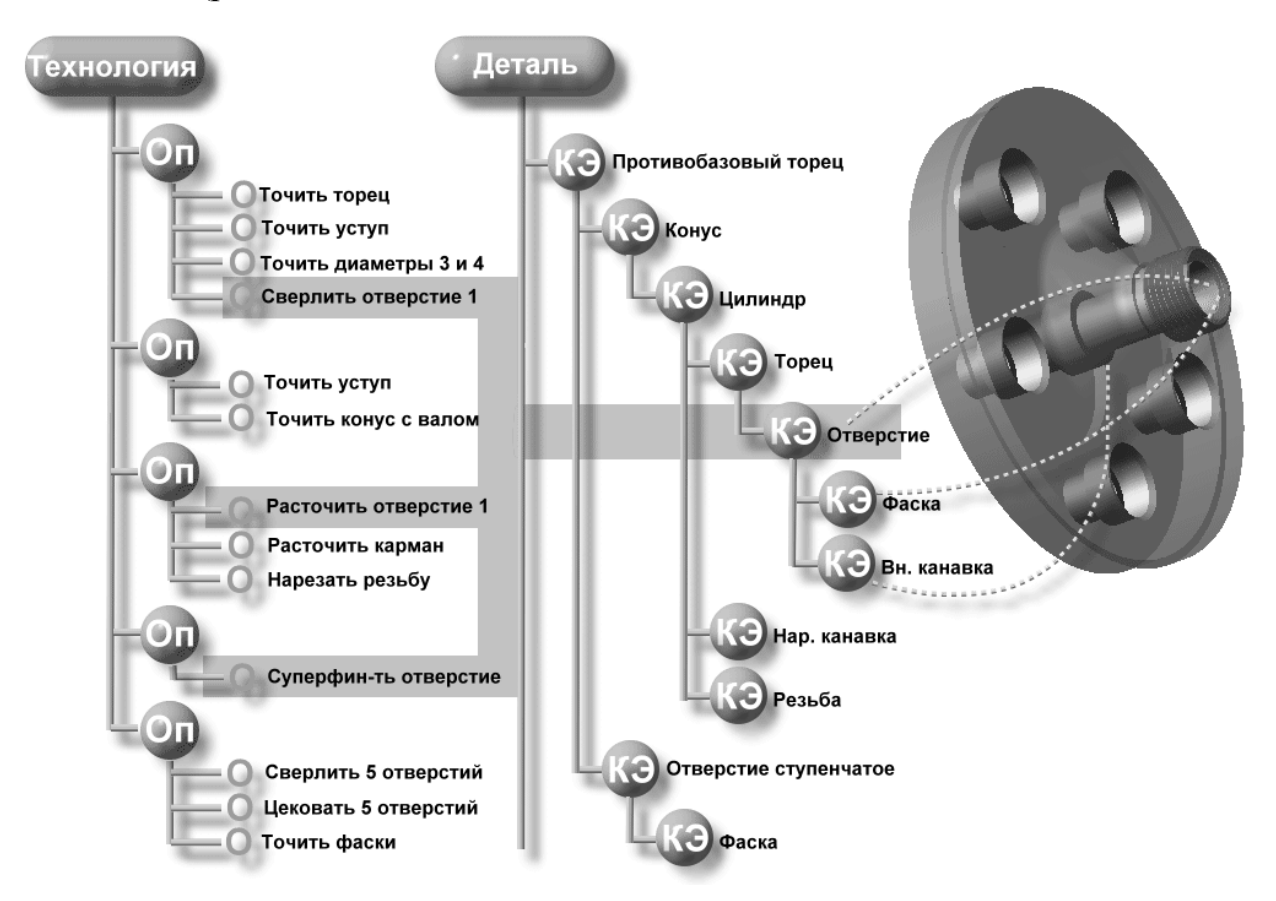

Рис. 4. Отображение взаимосвязи дерева конструктивных элементов и технологического процесса.

САПР ТП ВЕРТИКАЛЬ позволяет устанавливать связь конструкторских элементов модели с конструкторско-технологическими элементами. Если от выбранной точки в технологическом процессе (от перехода) подняться вверх по модели, то можно определить, в каком состоянии находиться каждый конструктивный элемент, и, следовательно, сгенерировать текущий облик 3D-модели детали и передать его в CAM-систему для разработки управляющей программы. Возможность организации коллективной работы позволяет комплексно решать задачи автоматизации технологической подготовке производства на основе современных информационных технологий. Для удобства работы в САПР ТП ВЕРТИКАЛЬ предусмотрены механизмы конфигурирования и управления доступом к технологической информации.

# **3. Основные компоненты САПР ТП ВЕРТИКАЛЬ**

САПР ТП ВЕРТИКАЛЬ включает следующие *основные компоненты*:

- ВЕРТИКАЛЬ-Технология;
- универсальный технологический справочник;
- справочник «Материалы и сортаменты»;
- система трудового нормирования по укрупнённым нормативам времени;
- система расчета режимов резания;
- система трудового нормирования;
- АРМ нормирования материалов.

ВЕРТИКАЛЬ — система автоматизированного проектирования технологических процессов, решающая большинство задач автоматизации процессов ТПП.

# *САПР ТП ВЕРТИКАЛЬ позволяет:*

- проектировать технологические процессы в нескольких автоматизированных режимах;
- рассчитывать материальные и трудовые затраты на производство;
- формировать все необходимые комплекты технологической документации, используемые на предприятии.

Навыки работы технолога со справочными базами данных во многом определяют скорость и эффективность проектирования технологических процессов. При работе в САПР ТП ВЕРТИКАЛЬ основным источником технологической информации является специальное приложение — *Универсальный технологический справочник*.

*Универсальный технологический справочник* содержит данные по режущему, вспомогательному и измерительному инструменту, операциям и станочным приспособлениям, оборудованию и т.п. (рис. 5).

*Универсальный технологический справочник* позволяет организовать и развивать базы данных предприятия, предоставляет всю технологическую справочную информацию. Интеграция ВЕРТИКАЛЬ с ЛОЦМАН:PLM решает задачи создания единой электронной среды для совместной разработки изделия, подготовки производства. В результате электронное описание изделия содержит полную информацию, необходимую для поддержки всех этапов его жизненного цикла. На этапе подготовки производства обеспечивается накопление данных о результатах конструкторско-технологического проектирования и обмен информацией между инженерными службами.

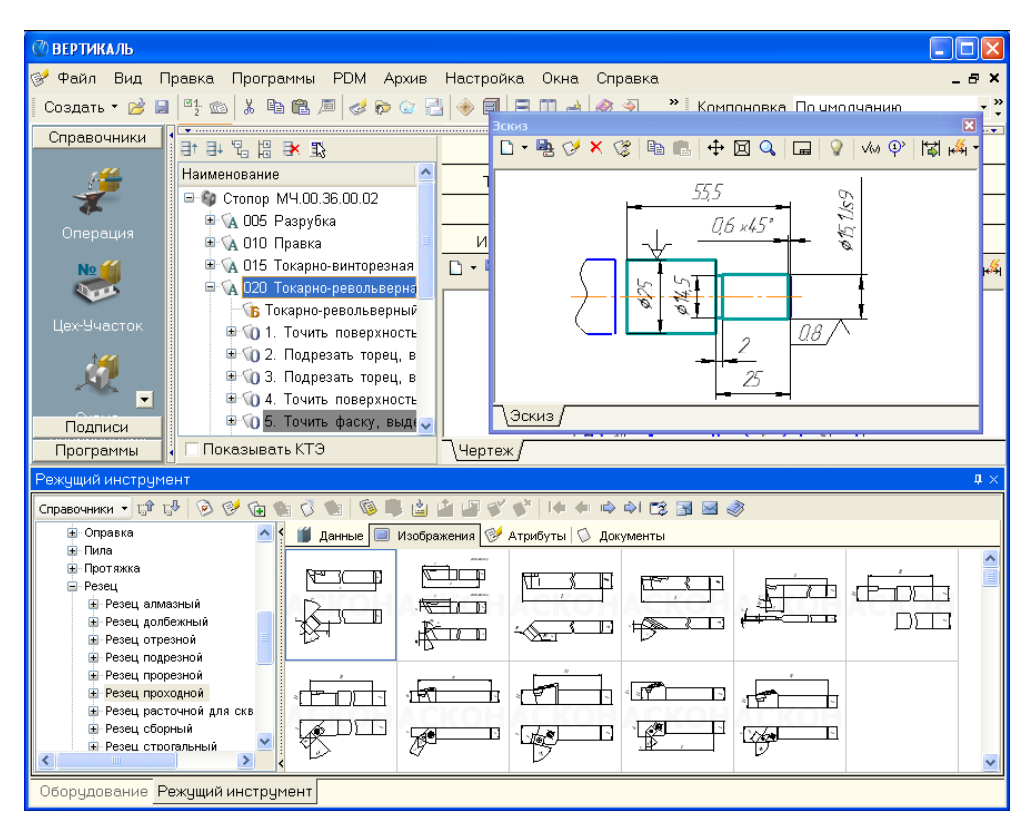

Рис. 5. Универсальный технологический справочник (позволяет редактировать

данные и их структуры).

*Корпоративный справочник Материалы и Сортаменты* (или Библиотека Материалы и Сортаменты при локальной установке систем) предоставляет информацию о химическом составе, физико-механических свойствах материала из которого изготовлена деталь, помогает сформировать обозначение материала в соответствии с нормативно-технической документацией. Справочник можно использовать как для выбора основного материала детали, так и для назначения вспомогательных материалов при проектировании техпроцесса.

*Система трудового нормирования* по укрупненным нормативам времени УНВ) помогает выполнить автоматизированный расчет неполного штучного времени на операции (рис. 6).

В основу системы заложены общемашиностроительные нормативы времени — вспомогательного, на обслуживание рабочего места и подготовительно заключительного для технического нормирования станочных работ. В системе реализован расчет временных затрат на такие операции последующих видов производства, как механообработка, штамповка, слесарные работы, слесарно-сборочные работы и нанесение лакокрасочных покрытий. Результатом расчета является подготовительно заключительное время, сумма неполного штучного и вспомогательного времени в минутах.

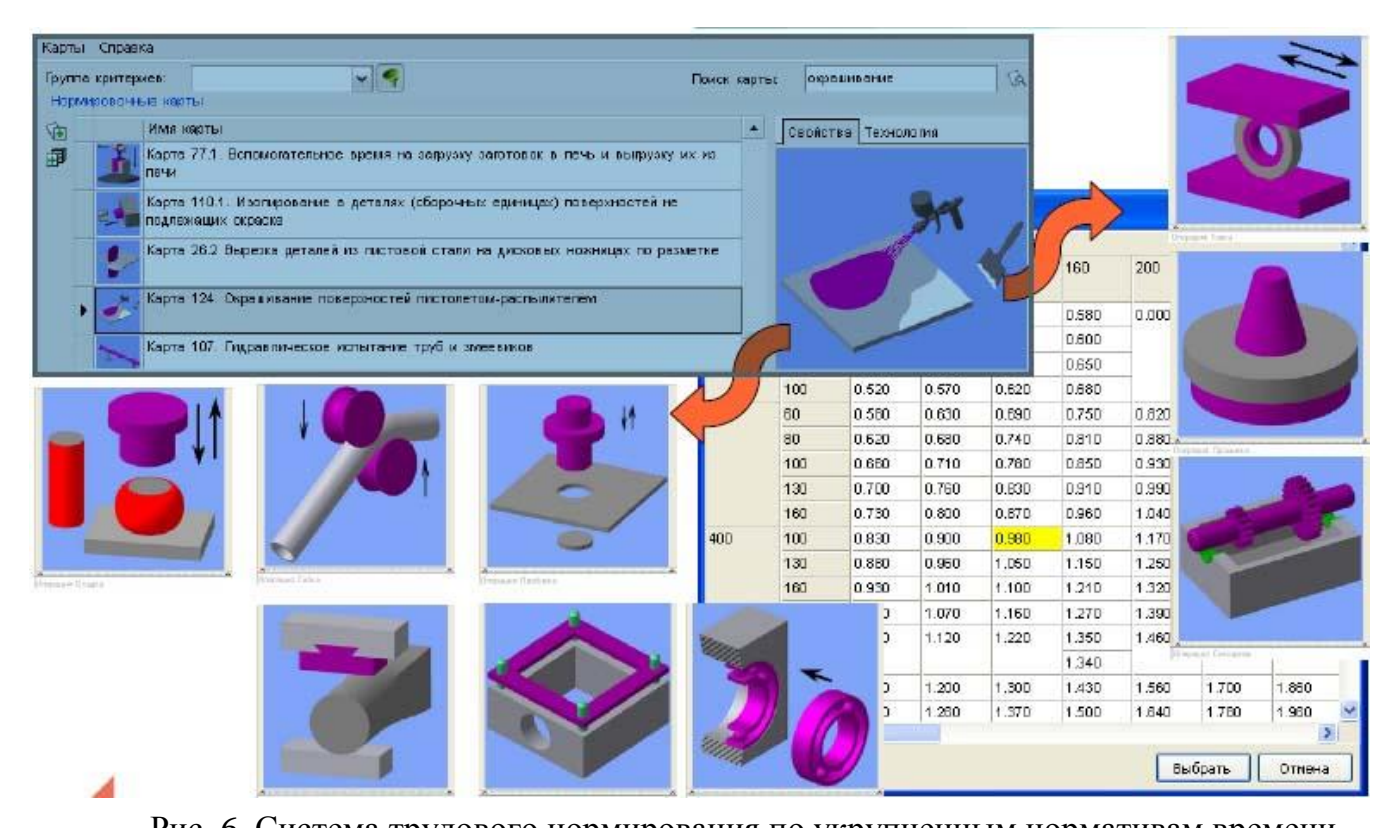

Рис. 6. Система трудового нормирования по укрупненным нормативам времени. В САПР ТП ВЕРТИКАЛЬ реализован подход к организации данных о технологических процессах, базирующийся на объектной модели представления и обработки информации. Объектно-ориентированные методы организации технологических баз данных, СОМ-технологии, новые интерфейсные решения, открытая архитектура, основанная на компонентах ActiveX.

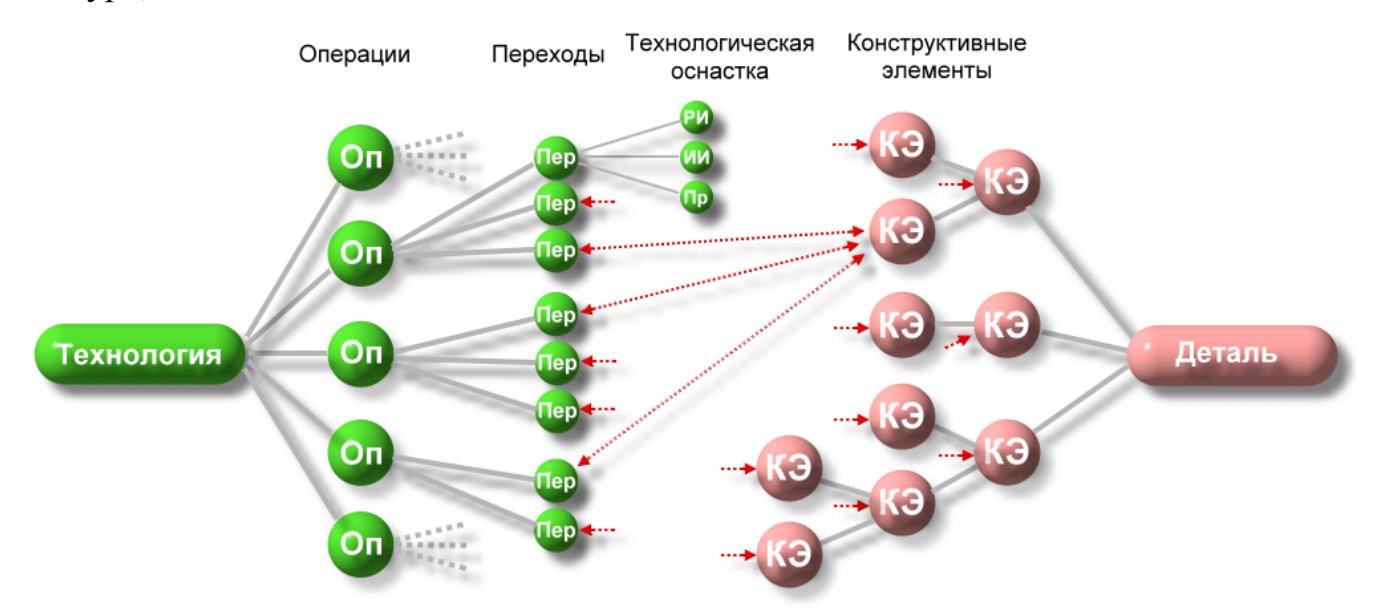

Рис.7. Объектная модель технологии

«Технологическая» часть модели содержит сведения об операциях, переходах, оснастке. «Конструкторская» - отображает состав и структуру обрабатываемых поверхностей детали. Объекты «переходы» и «конструктивные элементы» имеют двусторонние связи, что позволяет определять как список переходов по каждой поверхности, так и состав поверхностей, обрабатываемых на отдельных технологических операциях.

Особенностью данной модели является наличие у объекта «переходы» двух направлений: «операции» и «конструктивные элементы», что позволяет получить вторую «пространственную» точку зрения на технологический процесс, идущую от конструкции детали.

Объектная модель, в отличие от табличной, реляционной, - содержит в себе информацию не только о физической структуре данных, но и логику взаимосвязей своих компонентов, т.е. метаданные. Настройкой состава и структуры объектов, а также их атрибутов, свойств и методов занимается специальное приложение - конфигуратор модели, позволяющий пользователю самостоятельно создавать новые типы технологических процессов.

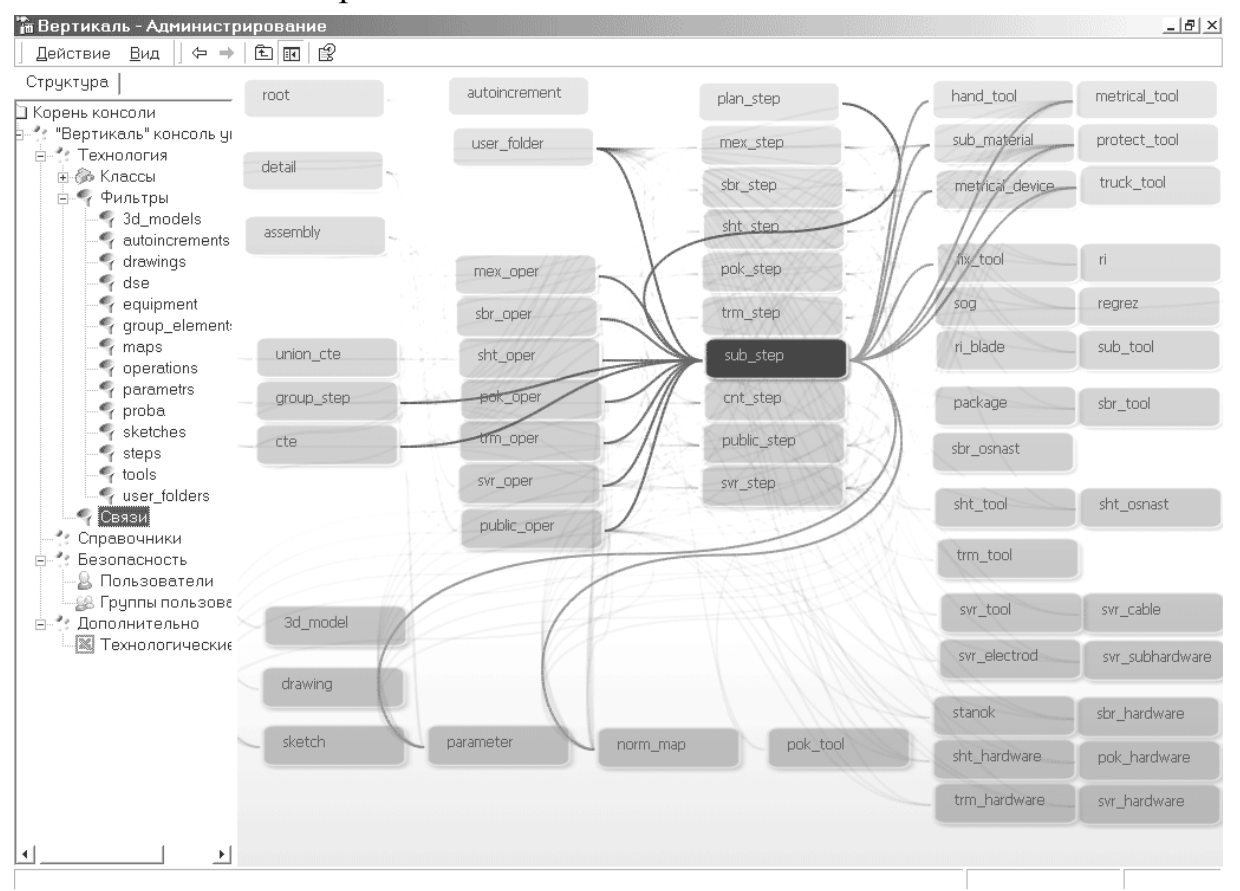

Рис. 8. Конфигуратор объектной модели технологии

Иерархия классов, описывающих технологические сущности (операция, переход, оснастка, конструктивный элемент), позволяет реализовать механизмы наследования. Это облегчает доступ к атрибутам объектов из внешних приложений, таких как расчет режимов обработки, припусков, трудовое и материальное нормирование и др. Развитый АРІ-функционал объектной модели ТП, базирующийся на COM-технологии, делает архитектуру программного комплекса «Вертикаль» открытой для интеграции с любыми системами, в том числе PDM, ERP, CAD, CAM.

Для реализации предложенной модели ТП в состав визуальных компонентов, представленных на рис.9, вводится дерево конструкторско-технологических элементов (КТЭ) и компонент для отображения планов обработки, расположенный в правом верхнем углу формы.

В дереве КТЭ отображается состав и иерархия поверхностей детали. Выбор определенного элемента в дереве автоматически собирает технологические переходы по данному конструктивному элементу детали и выводит их на закладке «План обработки». Между деревьями КТЭ и ТП существует взаимообратная синхронизация. Активизация перехода на закладке «План обработки» выделяет его в дереве ТП и наоборот.

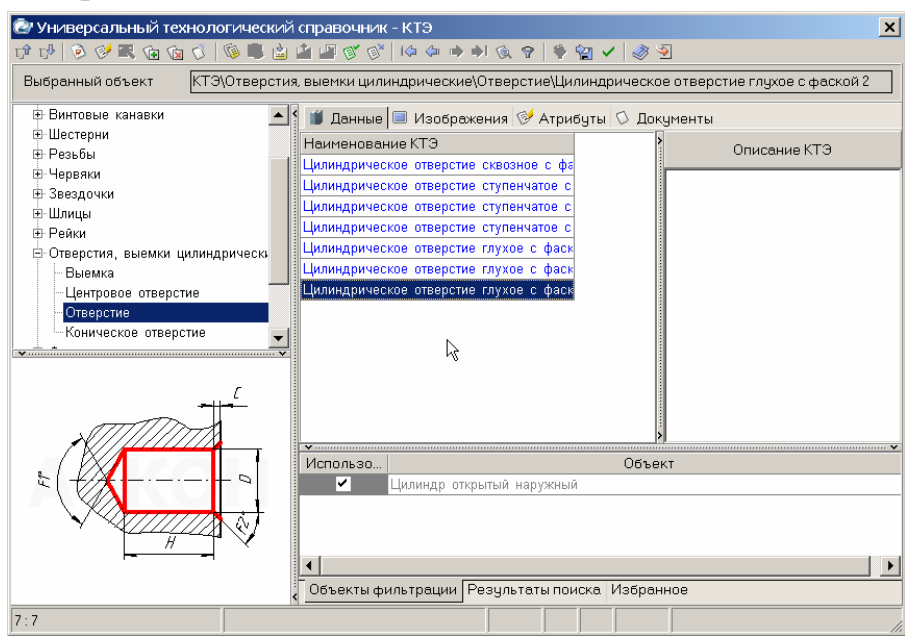

Рис. 9. Библиотека КТЭ.

В большинстве случаев КТЭ имеет не один, а несколько возможных планов обработки. Чтобы выбрать оптимальный план, необходимо использовать уточняющие параметры. Что касается конструкции изделия, к ним относятся геометрические параметры, значения шероховатости и квалитета, параметры сопрягаемых поверхностей. С точки зрения технологии — материал детали, оборудование, приспособления, режущий и измерительный инструмент.

*Набор типовых КЭ с планами их обработки и алгоритмами синтеза этих планов* в САПР ТП ВЕРТИКАЛЬ объединены в *Библиотеку конструкторскотехнологических элементов* (Библиотеку КТЭ).

В результате для написания технологии обработки какого-либо элемента детали нужно выполнить четыре действия (рис. 10):

выбрать необходимый элемент из Библиотеки КТЭ;

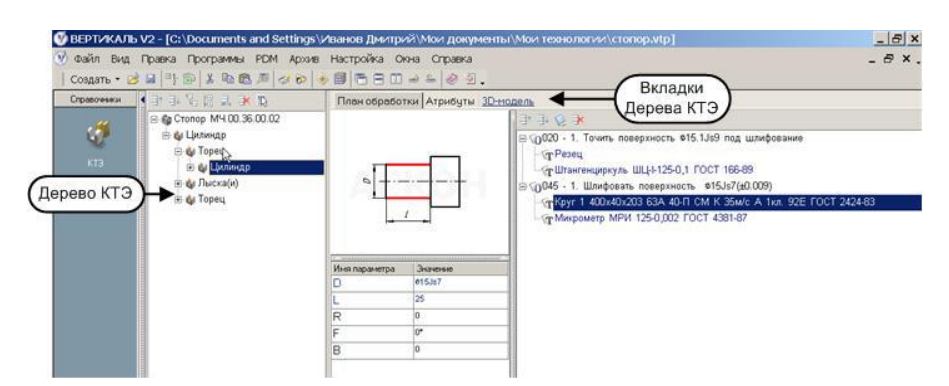

Рис. 10. Выбор элемента из Библиотеки КТЭ.

- указать значения параметров выбранного КТЭ (например, для сквозного отверстия следует ввести его диаметр, глубину и требуемую шероховатость поверхности). Необходимо отметить, что значения параметров могут указываться с учетом заданного квалитета;
- нажать кнопку «Получить план обработки». На основе заданных параметров система автоматически сгенерирует возможные планы обработки КТЭ в виде последовательности переходов с указанием необходимого инструмента;
- выбрать один из предложенных системой планов обработки и двойным щелчком мыши скопировать его в техпроцесс.

Полнофункциональную алгоритмическую поддержку библиотеки КТЭ обеспечивает Мастер формирования планов обработки КТЭ.

Кроме ускорения проектирования технологического процесса Библиотека КТЭ дает возможность создавать базу знаний, сохранять и передавать опыт, накопленный за многие годы работы специалистов.

Таким образом, в САПР ТП ВЕРТИКАЛЬ реализованы:

- тесная интеграция с КОМПАС-3D;
- работа со всеми видами графических документов 3D-моделями, чертежа- $\bullet$ ми и эскизами изделий КОМПАС — непосредственно в окне ВЕРТИКАЛЬ;
- автоматический перенос данных с чертежа (и 3D-модели) в текст ТП;  $\bullet$
- визуальная настраиваемая связь графических данных со структурными элементами технологического процесса;
- просмотр и редактирование планов обработки поверхностей КТЭ в привязке к элементам 3D-модели;
- навигация в тексте техпроцесса по 3D-модели и (или) по чертежу;
- работа с различными документами, включая графические, разработанные в любой CAD-системе

Создавать и подключать технологические эскизы к операции техпроцесса в САПР ТП ВЕРТИКАЛЬ позволяет специальное приложение.

Эскиз можно сформировать на основе шаблона, на основе подключенного

чертежа детали, на основе 3D-модели, на основе уже созданных ранее эскизов к операциям данной технологии.

К операциям ТП можно подключить произвольное количество эскизов, выполненных в любом графическом формате. При этом содержимое любого подключенного к операции документа можно сразу просмотреть на вкладке системы это могут быть не только графические документы, но и фрагмент управляющей программы для станков с ЧПУ, карта наладки оборудования, сканированная версия технического паспорта и т.п.

Важная особенность системы ВЕРТИКАЛЬ - возможность хранить технологические процессы не только локально (на рабочем месте технолога), но и в среде любой РДМ-системы. Это позволяет организовать коллективную работу специалистов, облегчить и ускорить заимствование типовых решений, упорядочить (структурировать) технологическую документацию, что в конечном итоге приводит к многократному увеличению эффективности работы технологических подразделений в целом.

Сформированные документы можно сохранить в виде файла с расширением \*.vrp, при этом документы и комплекты можно экспортировать в формат Adobe Acrobat Reader (\*.pdf) и Microsoft Excel (\*.xls).

Возможность настраивать параметры печати, включая автоматическое изменение масштаба документов в соответствии с возможностями принтера, обеспечит правильное расположение и отображение данных на листе техкарты.

При необходимости можно создавать, редактировать бланки документов и алгоритмы их заполнения, например, в соответствии со стандартами предприятия. Данные операции не требуют знания языков программирования и навыков работы в каких-либо сторонних программных продуктах.

## Средства и методы защиты информации

Реализована полнофункциональная система идентификации пользователей с разграничением прав доступа к различным уровням информации (как к данным, так и к функциям). Автоматически ведется подробный журнал работы и действий пользователей, регистрация времени работы пользователя в системе, а также типов выполняемых им действий.

# **4. Основы работы в САПР ТП ВЕРТИКАЛЬ**

# *Запуск САПР ТП ВЕРТИКАЛЬ*

Систему можно открыть, также запустив на исполнение файл *vertical.exe* расположенный в подкаталоге BIN корневого каталоге САПР ТП ВЕРТИКАЛЬ.

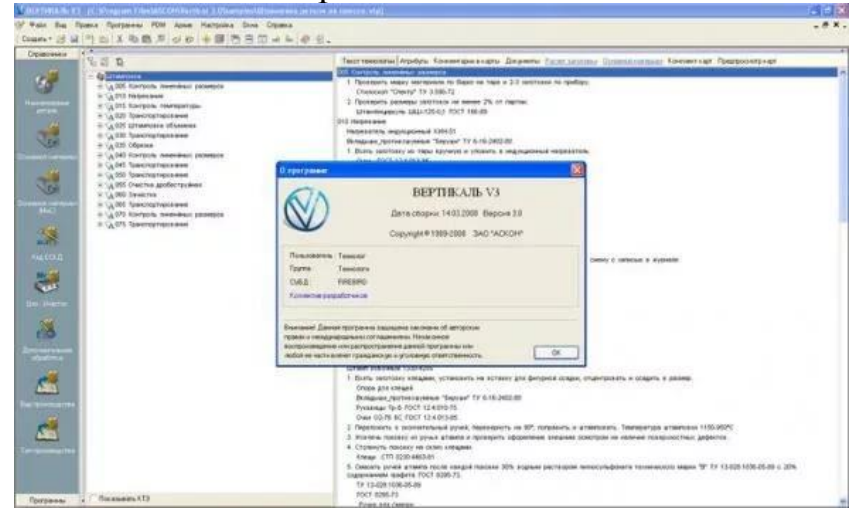

Рис. 11. Окно запуска программы.

Идентификация пользователя запустившего ВЕРТИКАЛЬ выполняется в диалоговом режиме в окне «Вход в систему» (рисунок 12). В этом окне необходимо ввести имя пользователя, пароль и группу пользователей. Имя пользователя и группа выбираются из раскрывающихся списков на основе данных зарегистрированных в приложении ВЕРТИКАЛЬ-Пользователи. Если список пользователей

ВЕРТИКАЛЬ не настроен, для запуска приложения используйте имя «*Рябинин СВ.*», группу «*Технологи*» и пароль «*111*».

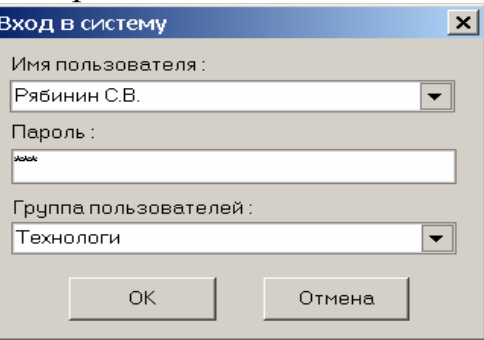

Рис. 12. – Окно входа в систему.

## *Регистрация пользователей ВЕРТИКАЛЬ*

Разделение прав доступа в ВЕРТИКАЛЬ и Универсального технологического справочника (УТС) необходимо для безопасной организации работ пользователей с базой данных. Разделение прав позволяет предотвратить не только несанкционированный доступ к данным, но также потерю или порчу умышленную и неумышленную данных документов содержимого файлов и другой ответственной информации.

Перед началом эксплуатации ВЕРТИКАЛЬ, администратор системы составляет список пользователей, определяет для каждого пользователя группы, в которые будет входить пользователь и индивидуальный пароль пользователя для входа в систему.

Регистрация пользователей проводится в специальном приложении ВЕРТИКАЛЬ-Пользователи исполняемый файл которого *VUserMan.exe* размещен в корневом каталоге Универсального технологического справочника. Для запуска приложения можно воспользоваться меню Пуск или любым проводником по файловой системе.

Регистрационные данные пользователей действительны для приложений ВЕРТИКАЛЬ и Универсальный технологический справочник.

Проводить регистрацию и настройку прав доступа пользователей имеют только пользователи с привилегией «administration». Для первого запуска приложения необходимо указать имя пользователя «Рябинин СВ.», пароль «*111*» и группу «Администраторы».

## *Интерфейс приложения ВЕРТИКАЛЬ-Пользователи*

Главное окно приложения ВЕРТИКАЛЬ-Пользователи (рисунок 13) содержит следующие компоненты:

- заголовок окна;
- основное меню;
- список зарегистрированных пользователей и групп;
- окно параметров.

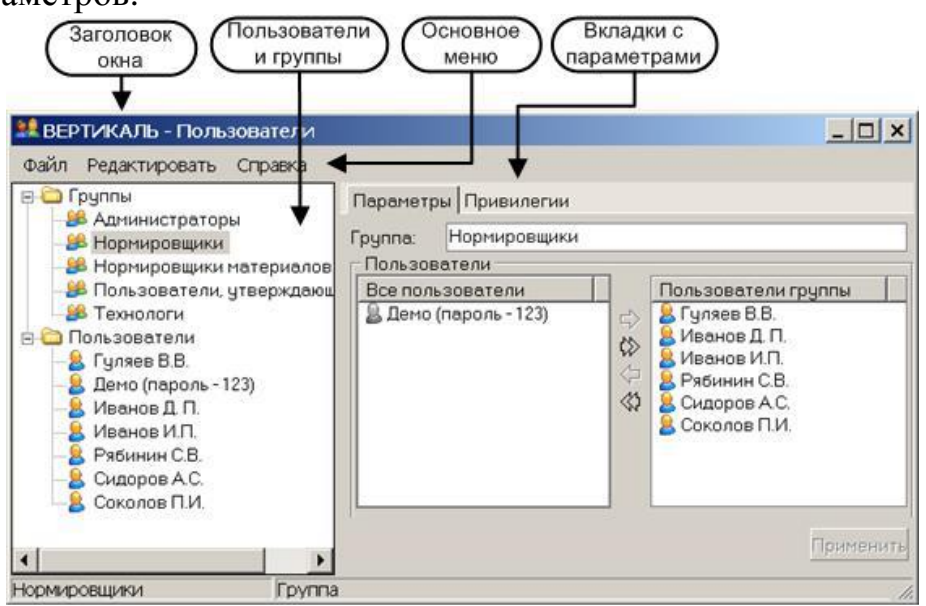

Рис. 13 – Окно ВЕРТИКАЛЬ-Пользователи.

Заголовок окна является стандартным элементом окна Windows и содержит название приложения.

Основное меню расположено под заголовком окна. В состав основного меню входят следующие разделы:

• *Файл.* Раздел предназначен для выполнения общих команд

• *Редактировать.* Раздел содержит команды, выполняемые над выделенным объектом в списке зарегистрированных пользователей и групп

• *Справка.* Раздел предназначен для доступа к справочной информации по приложению.

Список зарегистрированных пользователей и групп представлен в виде компонента «дерево» и содержит учетные записи пользователей и групп. Списки сгруппированы по соответствующим разделам («Группы» и «Пользователи»).

Команды, выполняемые над объектами списка, могут вызываться как из основного меню раздел (Редактировать), так и из контекстного меню. Чтобы открыть контекстное меню установите курсор на нужный объект и нажмите правую кнопку мыши.

В окне параметров отображается список параметров и значений, действительных для объекта выбранного в списке зарегистрированных пользователей и групп. Вид окна параметров зависит от того, какому разделу принадлежит выбранный объект (Пользователи, Группы).

## *Создание учетной записи пользователя*

Стандартный алгоритм регистрации пользователя в приложении ВЕРТИКАЛЬ-Пользователи включает следующие действия:

1. В списке зарегистрированных пользователей и групп устанавливаем курсор на раздел *Пользователи*.

2. Выполняем команду *Редактировать – Создать*. Приложение создаст в списке нового пользователя «Новый пользователь» (рисунок 14).

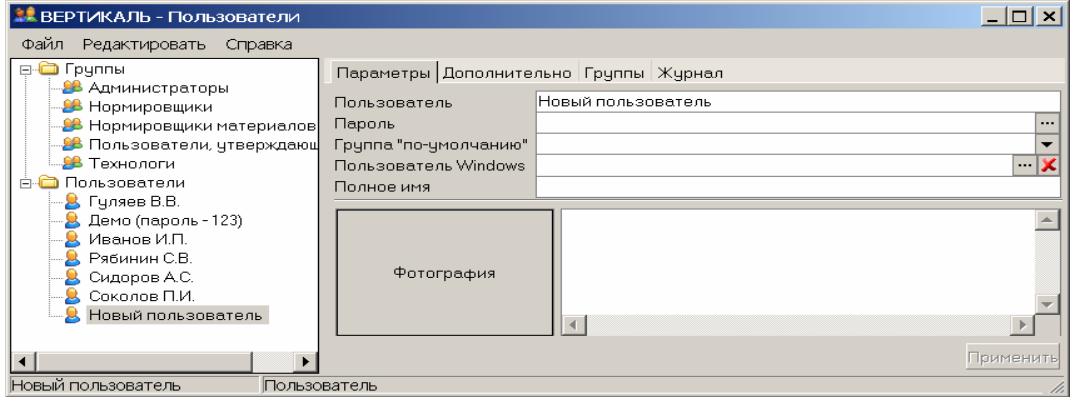

Рис. 14. – Создание нового пользователя.

3.1. В поле *Пользователь* вводим имя пользователя. Введенное имя будет запрашиваться при запуске Универсального технологического справочника и САПР ТП ВЕРТИКАЛЬ.

3.2. Для ввода пароля нажмите кнопку • справа от поля. В открывшемся окне *Новый пароль* (рисунок 15) вводим пароль в поля *Пароль* и *Подтверждение* и нажимаем кнопку *ОК*.

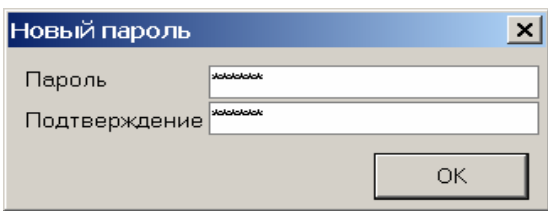

Рис. 15. – Ввод пароля.

3.3. Если необходимо использовать аутентификацию Windows, то заполняем поле *Пользователь* Windows. Для заполнения поля нажимаем кнопку **•••** справа от поля.

3.4. При необходимости заполняем остальные поля вкладки (кроме поля Группа по Умолчанию). Для вставки фотографии пользователя (файл в формате .bmp, .emf, .wmf) нажатием правой кнопки мыши в окне фотографии и из контекстного меню выбираем пункт «*Load*…». В открывшемся проводнике указываем

нужный файл и нажимаем кнопку «Открыть».

Таким образом, окно ВЕРТИКАЛЬ-Пользователи после заполнения вкладки *Параметры*, выглядит следующим образом (рисунок 16).

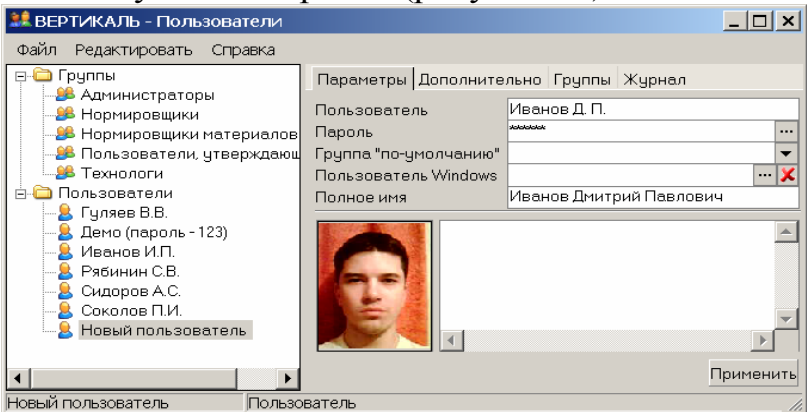

Рис. 16. – Заполнение вкладки Параметры.

4. Переходим на вкладку *Дополнительно* и при необходимости вводим контактную информацию о пользователе (наименование отдела, номер рабочего телефона и т. д.). В нижней части вкладки введите параметры идентификации пользователя на сервере. Если администратор базы данных не менял параметры доступа к БД, то поля следует заполнить, как показано на рисунке 17 (в поле *Пароль* ввести значение «*masterkey*»).

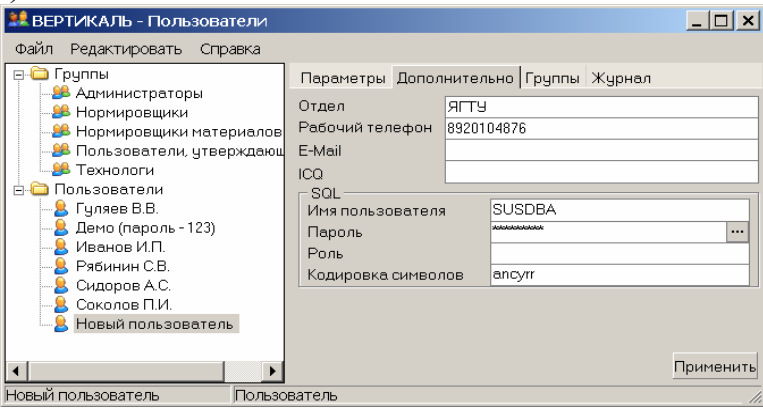

Рис. 17. – Заполнение вкладки Дополнительно.

5. На вкладке *Группы* устанавливаем маркеры напротив групп в которые будет входить регистрируемый пользователь (см. рис. 18).

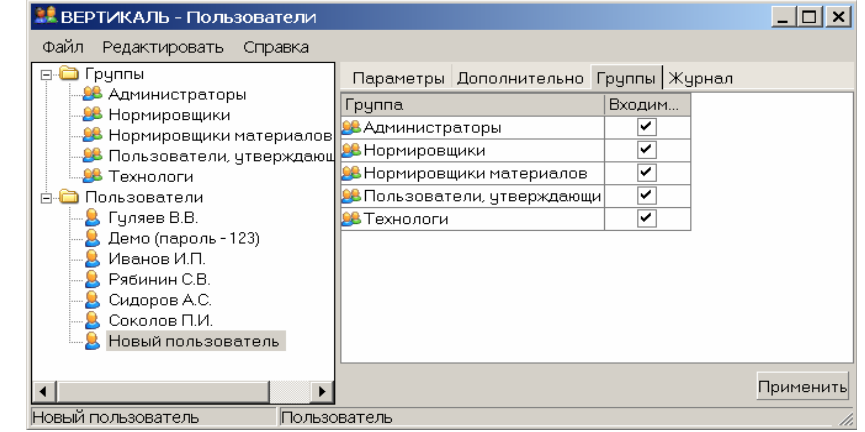

Рис. 18 – Заполнение вкладки Группы

Таким образом, после создания ученой записи пользователя, в дальнейшем в

систему входим под своим именем, то есть при запуске «Вертикаль» в окне «Вход в систему» указываем свое имя и пароль (рис. 19).

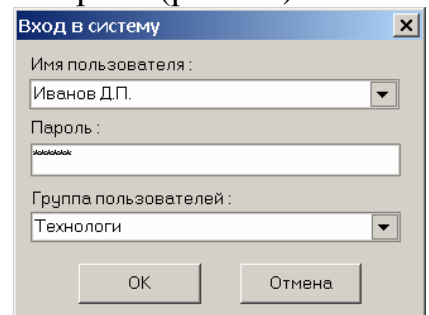

Рис. 19 – Вход в систему под своим именем.

При правильном вводе открывается Главное окно приложения ВЕРТИКАЛЬ.

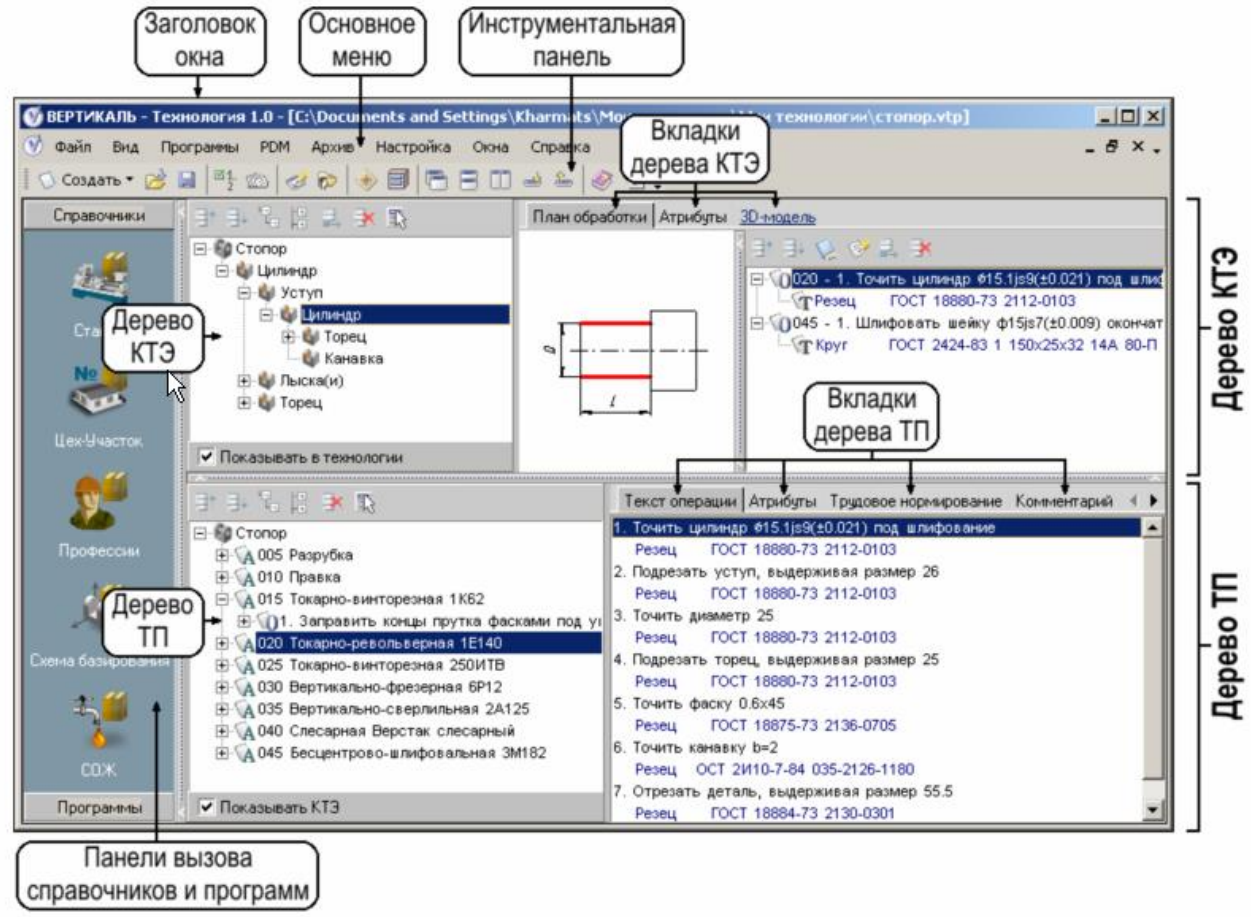

Рисунок 20 – Главное окно ВЕРТИКАЛЬ.

## Заключение

С помощью программного продукта «Вертикаль» осуществляют проектирование технологических процессов механической обработки и сборки, включая получение трехмерных и двухмерных моделей деталей, выполненных в Компас-3D, составление маршрута технологического процесса, выбор оборудования, станочных приспособлений, режущего и измерительного инструмента, средств индивидуальной защиты (СИЗ), смазывающе-охлаждающих жидкостей (СОЖ), разработку и прикрепление операционных эскизов, расчет режимов резания, норм времени, конечное формирования комплекта технологической документации.

Программный продукт «Вертикаль» обладает хорошим функционалом в области технологических процессов механической обработки и сборки.

> Разработал: доцент кафедры, к.п.н.

> > В. Мордовин

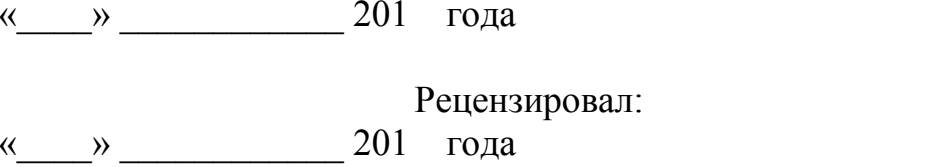

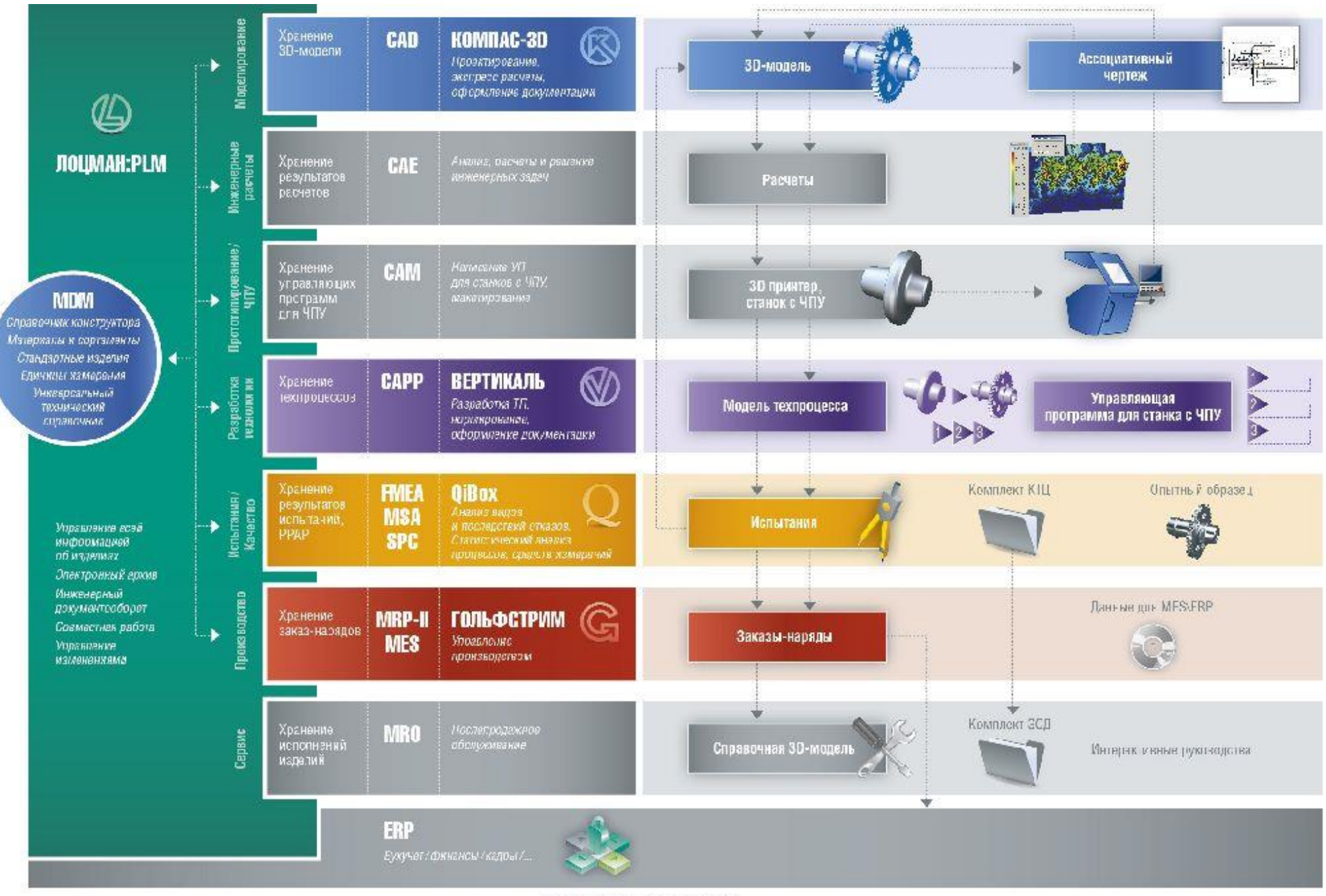

Управление компанией

# Управление продуктом